## **Evidência de Testes**

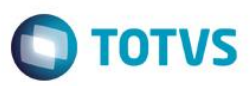

### **Evidência de Testes**

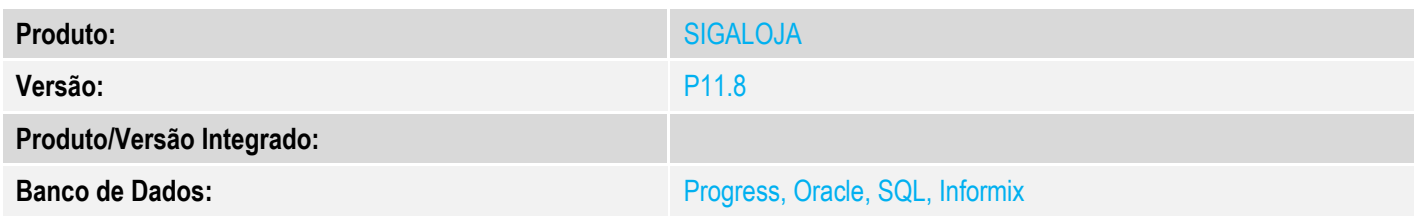

#### **1. Evidência e sequência do passo a passo** *[obrigatório]*

#### **Pré-Requisitos:**

#### **Sequencia 001:**

1. No ambiente "Front Loja (SIGAFRT)", acesse "Atualizações / Frente de Loja / Atendimento" e abra o caixa

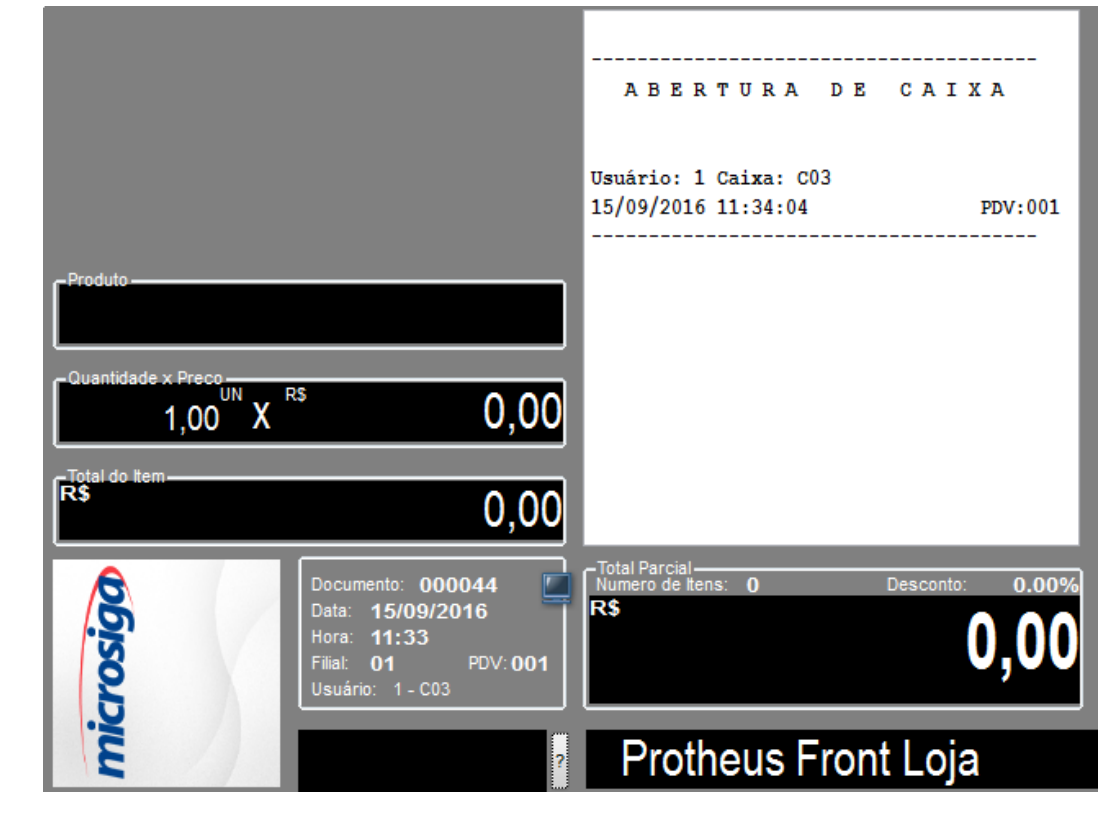

2. Tecle F12 e seleciona a opção '05-Sangria'

 $\bullet$ 

**Evidência de Testes TOTVS** 15/09/2016 11:34:04 PDV:001 Entre com o código da rotina desejada:  $01$  - Abrir ECF 02 - Fechar ECF (Redução Z) 03 - Cancelar Cupom Ė 04 - Leitura X 05 - Sangria  $0,00$ X 06 - Entrada de Troco 07 - Consulta de Produto RŜ  $0,00$ Tecle <ENTER> para continuar... -Total Parcia<br>Numero de Documento: 000044 Desconto 15/09/2016<br>11:33 **R\$** Data:<br>Hora: 0. Filial: 01 **PDV:001** Usuário: 1 - C03

3. Na janela para efetuar a sangria, caso o valor informado for menor que zera deverá mostrar uma mensagem informando que o valor está menor que zero e não permitirá sair do campo enquanto o valor for negativo

 $\stackrel{.}{\circ}$ 

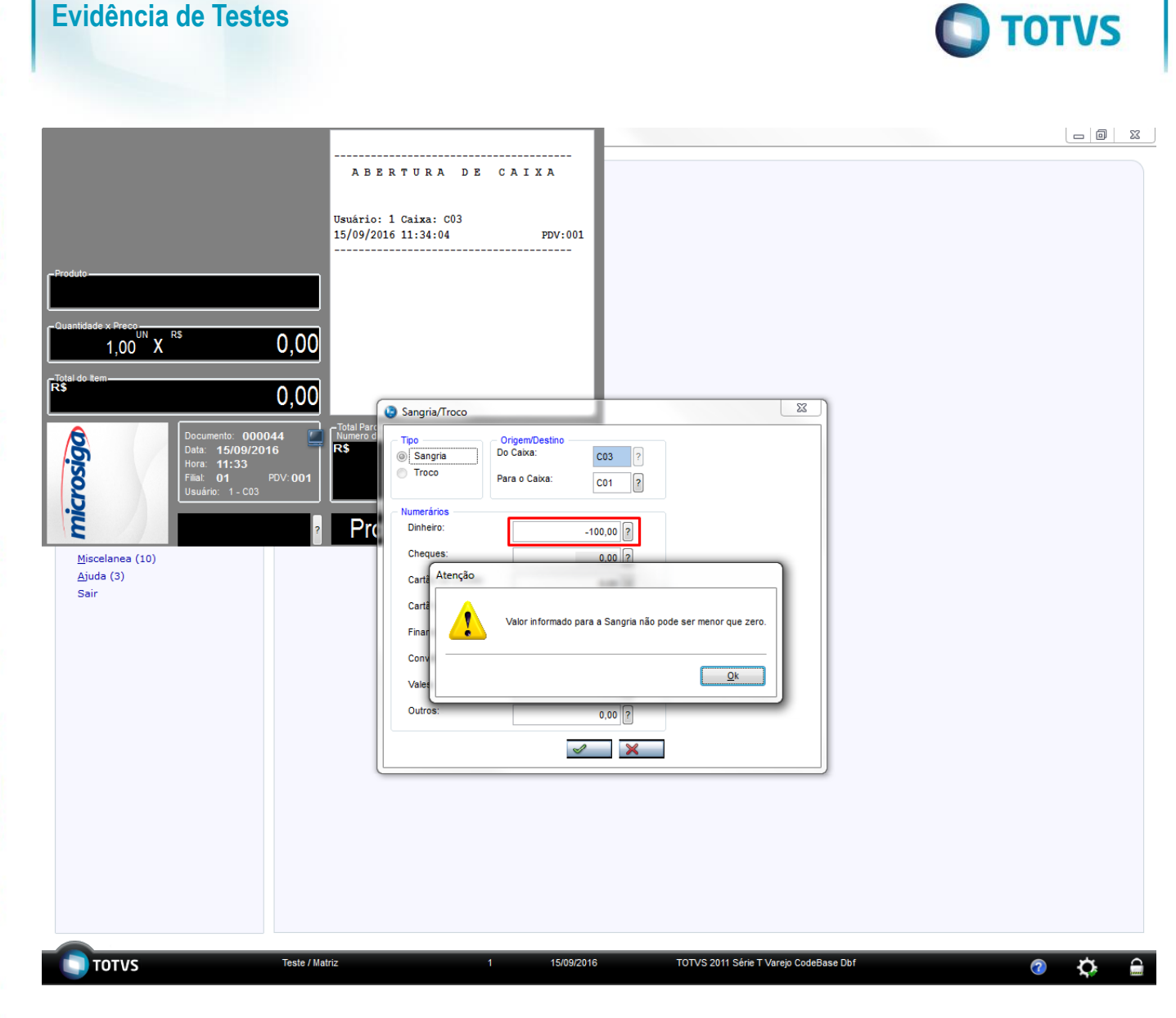

# **2. Outras Evidências**

**Evidência de Testes**